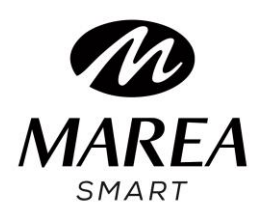

**B59001**

# Manuale dell'usuario

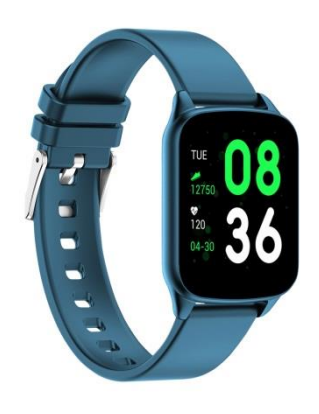

# **Consultare questo manuale prima di utilizzare il prodotto.**

V1.0

## **NOTE:**

1. La società si riserva il diritto di modificare il contenuto di questo manuale senza preavviso. Alcune funzioni possono variare in alcune versioni del software.

2. Caricare l'orologio con il caricabatteria in dotazione per almeno 2 ore prima di utilizzarlo per la prima volta.

3. Nell'applicazione, configurare le informazioni personali per sincronizzare l'ora prima di utilizzarle. Vedere le istruzioni di sincronizzazione per ulteriori informazioni.

4. L'orologio intelligente si illumina durante la ricarica e la ricezione di notifiche dal telefono. Luce rossa durante la carica, luce verde dopo la carica e luce lampeggiante quando si ricevono le notifiche.

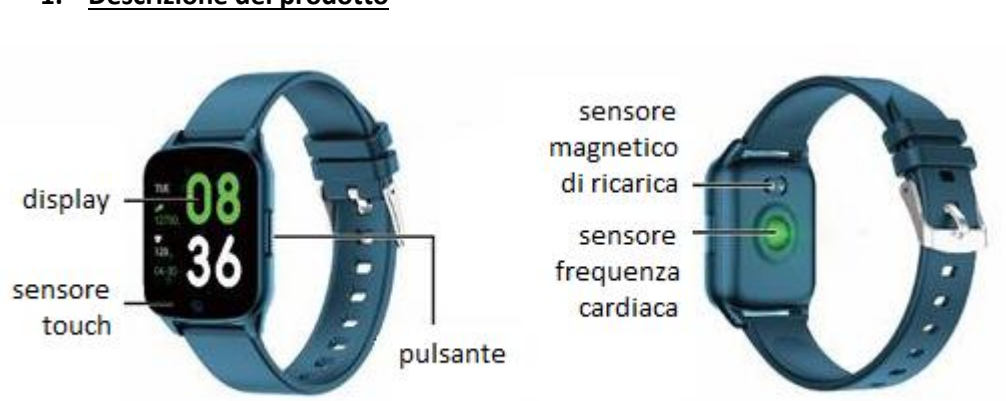

# **1. Descrizione del prodotto**

Gli smartwatch possono essere collegati a:

- Telefono Android: compatibile con il sistema operativo 5.0 e versioni successive
- Iphone: compatibile con il sistema operativo 9.0 e versioni successive

#### 2. **Download e collegamento dell'applicazione**

Entra nella nostra pagina **www.mareasmart.com** e cerca il tuo modello d'orologio. Il riferimento si trova sul retro dell'orologio a partire da "B" e cinque cifre (Bxxxxx). Segui i passaggi per connettere la tua Marea smart al telefono.

1- Attiva il Bluetooth sul tuo cellulare

2- Verifica che l'orologio non sia stato collegato direttamente con il Bluetooth del tuo cellulare. In tal caso, scollegalo.

3- Scarica l'applicazione ufficiale

4- Attivare le autorizzazioni dell'applicazione

5- Sincronizza il tuo orologio Marea Smart tramite l'applicazione

#### **Note:**

1. Per telefoni iPhone: se il telefono è in stato di standby o di ibernazione per un lungo periodo (ad esempio, per 2 ore o più il telefono non è stato in uso e lo schermo è spento), l'applicazione verrà chiusa dal sistema iOS, quindi l'applicazione e l'orologio verranno disconnessi e le funzioni dell'applicazione non saranno disponibili per l'uso. Attiva nuovamente il telefono e si riconnetterà automaticamente.

2. Per telefoni Android: dopo aver installato l'applicazione sul telefono Android, è necessario abilitare l'autorizzazione per utilizzare l'applicazione in background nelle impostazioni del telefono. Ogni smartphone è diverso. Ad esempio, questi sono i passaggi da seguire su un telefono Huawei:

Impostazioni - Applicazioni - Amministrazione avvio applicazione - Applicazione: trova l'applicazione, passa dall'amministrazione automatica all'amministrazione manuale, apri tutte le autorizzazioni (consenti l'avvio automatico, l'avvio secondario ed esegui in background). Questo è solo per l'applicazione per mantenere la connessione Bluetooth con l'orologio mentre il telefono è in attesa (quando il telefono è con lo schermo spento) e per il sistema Android non chiudere l'applicazione. Non utilizzerà il consumo di dati di rete in background, né influenzerà il consumo di energia del telefono.

# 2. **Associare l'orologio intelligente e il telefono**

2.1 Aprire l'applicazione e configurare le informazioni personali ("Altezza", "Peso", "Anno di nascita", ecc.)

2.2 Vai alla home page dell'applicazione dopo aver impostato le informazioni personali, fai clic su "AGGIUNGI un dispositivo" e seleziona il numero di modello corrispondente al tuo smartwatch.

2.3 Torna automaticamente alla home page dopo una connessione riuscita tra l'applicazione e l'orologio. Fai clic sull'icona dello smartwatch per passare alla pagina del dispositivo per verificare lo stato della connessione. Verranno visualizzati il modello e l'immagine del dispositivo, la batteria, l'indirizzo del dispositivo e altre informazioni.

2.4 Sui telefoni iPhone: quando l'associazione non riesce, controlla che il telefono non sia collegato ad altri dispositivi. In tal caso, nelle impostazioni del telefono, nelle impostazioni Bluetooth, ignora l'altro dispositivo sul telefono prima di un nuovo accoppiamento.

#### 3. **Impostazioni dell'applicazione (le funzioni sono disponibili dopo la connessione corretta)**

 3.1 FONDO DISPLAY :Seleziona la schermata che preferisci e fai clic nell'angolo in alto a sinistra per salvare quella schermata come quella iniziale.

3.2 NOTIFICHE:Puoi selezionare le notifiche che desideri ricevere sullo smartwatch.

3.3 SVEGLIA:Tre allarmi disponibili. Fare clic su una sveglia per selezionare l'ora da attivare.

3.4 FOTO CAMERA:L'orologio mostrerà l'icona di una fotocamera, fare clic per scattare una foto. Le foto verranno salvate automaticamente nell'album del telefono.

Sul telefono iPhone: è necessario aprire la fotocamera sul telefono manualmente (a causa del sistema iOS) e quindi fare clic per scattare foto dall'orologio.

#### 3.5 **ALTRO**

3.5.1 **Cerca dispositivo**: l'orologio intelligente vibrerà in modo da poterlo trovare.

3.5.2 **Formati di ora**: imposta l'ora di 12 o 24 ore. Si sincronizza con l'orologio dopo aver fatto clic su FATTO.

3.5.3 **Non disturbare**: la modalità predefinita è "disabilitata". Fare clic per accedere alla pagina delle impostazioni, è possibile configurare la modalità "non disturbare" in base alle proprie esigenze personali. Non riceverai notifiche sullo smartwatch durante il periodo di "non disturbare".

3.5.4 **Promemoria per lo spostamento**: la modalità predefinita è "disabilitata". Può essere attivato solo per il periodo dalle 10:00 alle 22:00.

3.5.5 **Visualizzazione rapida**: la modalità predefinita è "attivata". Può essere impostata per essere attivata tutto il giorno o per un periodo. Durante il periodo attivo, lo schermo dell'orologio intelligente si accenderà automaticamente quando si gira il polso.

3.5.6 **Tempo atmosferico**: è possibile configurare manualmente la città o il posizionamento automatico. Per rendere disponibile il posizionamento automatico, è necessario che l'autorizzazione alla posizione sia abilitata. Le informazioni meteorologiche vengono aggiornate ogni 2 ore. Se è nello stato disattivato, ci vogliono 2 ore di attesa prima di scomparire nell'orologio.

#### 3.6 **AGGIORNAMENTO**

Quando viene rilevata una nuova versione, è possibile aggiornare una nuova versione del firmware dell'orologio.

#### 3.7 **ELIMINA DISPOSITIVO**

Per scollegare il telefono e l'orologio intelligente.

Nota: sui telefoni iPhone, vai su "Impostazioni" - "Bluetooth", per ignorare il dispositivo, al fine di disconnetterti completamente.

## 3. **Funzioni principali**

#### 3.1 **Funzioni di base**

3.1.1 **Acceso**: quando lo smartwatch è spento, tenere premuto il pulsante laterale per 5 secondi per accenderlo. In modalità standby, premere brevemente il pulsante laterale per attivarlo.

3.1.2 **Spento**: quando l'orologio è acceso, tenere premuto il pulsante laterale per 5 secondi per spegnerlo.

3.1.**3 Verifica delle informazioni sul dispositivo**: nella schermata principale, tenere premuto il tasto touch. Puoi vedere il nome Bluetooth, il tipo di dispositivo, l'indirizzo del dispositivo, ecc.

#### 3.2 **Passi**

Puoi vedere i dati del contapassi sull'orologio e sull'applicazione. Quando l'orologio viene collegato correttamente all'applicazione, i dati sportivi verranno automaticamente sincronizzati (o aggiornati manualmente) nell'applicazione dell'orologio, inclusi conteggio dei passi, distanza, calorie e altri parametri.

#### 3.3 **Monitoraggio del sonno**

Il tempo di monitoraggio del sonno predefinito per lo smartwatch è dalle 20:00 alle 10:00. Se usi il tuo smartwatch per dormire, puoi controllare il tempo di sonno della notte precedente sullo smartwatch dopo esserti svegliato la mattina successiva. Quando l'orologio viene associato correttamente all'applicazione, i dati relativi al sonno verranno automaticamente sincronizzati (o sincronizzati manualmente) con l'applicazione. L'orologio riconoscerà e giudicherà automaticamente quando dormi. Se ti alzi un po 'dal letto, i dati sul sonno mostrati sull'orologio sono diversi dai dati reali perché l'orologio sta ancora rilevando il sonno. È solo quando l'orologio completa il rilevamento che mostrerà i risultati dell'intera notte. Potrebbero esserci differenze con i dati effettivi a causa dei diversi stati di sospensione.

#### 3.4 **Frequenza cardiaca (FC)**

Quando i dati sulla frequenza cardiaca sono vuoti, mostrano "000Bpm". Vai sull'icona della frequenza cardiaca, tieni premuto il tasto a sfioramento per più di 2 secondi per avviare il test. I dati vengono visualizzati direttamente dopo il test. Viene misurato continuamente per 30 secondi e conserva solo i dati più recenti. Se si lascia la pagina corrente durante la misurazione, il valore del test non viene registrato.

#### 3.5 **Modalità sport (allenamento)**

3.5.1 **Include**: camminare, correre, andare in bicicletta, saltare la corda, badminton, basket, calcio.

3.5.2 Tenere premuto per accedere alla modalità di allenamento corrispondente, verranno visualizzati dati come passi, distanza, calorie, frequenza cardiaca e durata dell'esercizio. Tenere premuto per mettere in pausa e uscire.

3.5.3 I dati salvati possono essere visualizzati solo nell'applicazione, non sullo smartwatch.

#### **Nota: condizioni per il salvataggio dei dati:**

1. Il tempo di allenamento dovrebbe essere superiore a 2 minuti

2. Test con dati sulla frequenza cardiaca È necessario soddisfare una delle due condizioni per il salvataggio dei dati; in caso contrario, non salverà alcun dato di allenamento.

#### 3.6 **Pressione sanguigna (MMHG)**

Vai alla schermata della pressione sanguigna e tieni premuto il tasto touch per misurare. È possibile interrompere la pressione dopo aver ottenuto il valore misurato.

#### 3.7 **Ossigeno nel sangue (SP02)**

Vai sull'icona dell'ossigeno nel sangue e tieni premuto il tasto touch per misurare. È possibile interrompere la pressione dopo aver ottenuto il valore misurato.

#### **3.8 Meteo**

Dopo aver attivato la funzione meteo nell'applicazione telefono, verrà visualizzata sullo smartwatch. Non verrà visualizzato se è disabilitato nell'applicazione. Le informazioni meteorologiche verranno aggiornate una volta ogni 2 ore.

#### 3.9 **Messaggi**

Vai all'interfaccia dei messaggi e tieni premuto per visualizzare i messaggi salvati. Per fare ciò è necessario prima attivare la funzione nell'applicazione e attendere del tempo per sincronizzare con l'orologio intelligente. Gli ultimi 5 messaggi verranno salvati. Tieni premuto il messaggio corrente per eliminarlo.

**I messaggi ricevuti sul telefono possono essere visualizzati sull'orologio intelligente, ma non è possibile rispondere dall'orologio. Per le chiamate in arrivo, vengono visualizzate sull'orologio intelligente ma non è possibile ascoltarle o rispondere sull'orologio.**

#### 3.10 **Fotocamera**

Puoi scattare una foto con la fotocamera del telefono utilizzando il telecomando sullo smartwatch.

**Android**: fai clic su "Trigger", il tuo telefono Android entrerà nella fotocamera del telefono, l'icona della fotocamera apparirà sull'orologio. Tieni premuta l'area a sfioramento dello smartwatch per scattare una foto.

**iPhone**: fai clic su "Trigger", sul telefono devi accedere manualmente all'interfaccia della fotocamera e quindi fare clic per scattare foto dall'orologio intelligente.

#### 3.11 **Lettore musicale**

Tenere premuto per accedere all'interfaccia di controllo della musica. Tenere premuto per mettere in pausa o riprodurre il brano precedente o successivo. Premere brevemente per passare all'opzione successiva. Si consiglia di mettere in primo piano il lettore musicale nel telefono cellulare, alcuni telefoni probabilmente avranno problemi di compatibilità se si trovano in background.

#### 3.12 **Altri**:

Tenere premuto per accedere alle funzioni in "Altri".

3.12.1 **Indietro**: tenere premuto per tornare all'interfaccia precedente.

3.12.2 **Cronografo**: premere a lungo per avviare il cronometro, premere brevemente per mettere in pausa il cronometro, premere a lungo per cancellare e uscire dal cronometro.

3.12.3 **Silenzio**: tenere premuto per attivare o disattivare.

3.12.4 **Luminosità**: tenere premuto per accedere all'interfaccia di luminosità, premere brevemente per impostare il livello di luminosità, tenere premuto per confermare l'impostazione.

3.12.5 **Ripristino**: tenere premuto per ripristinare le impostazioni di fabbrica, l'orologio tornerà allo stato di fabbrica.

3.12.6 **Spegni**: tenere premuto per spegnere l'orologio.

#### 4. **Precauzioni**

4.1 Sul telefono cellulare deve essere installata solo un'applicazione di collegamento smartwatch per garantire che la connessione sia normale con lo smartwatch. Se sono collegate più applicazioni, possono influire sulla connessione tra l'orologio e il telefono cellulare.

# **Nota: alcuni telefoni Android indicano che non consentono di installare l'applicazione. Vai su "Impostazioni telefono" e autorizza la "fonte sconosciuta".**

4.2 Quando il telefono cellulare richiede le autorizzazioni, fare clic su "Consenti" per impedire l'apertura dell'autorizzazione dell'applicazione, che potrebbe causare la mancata ricezione delle notifiche, la scansione dei codici QR, l'apertura della videocamera remota e altre funzioni. Queste autorizzazioni non influenzano il flusso del telefono o altre informazioni sul telefono.

4.3 Alcuni telefoni cellulari Android potrebbero chiudere automaticamente l'applicazione durante la pulizia di applicazioni aperte. Mantieni sempre l'applicazione mobile in esecuzione in background.

#### **Metodo di esecuzione in background nelle impostazioni del telefono**

Android: Apri impostazioni telefono - Gestione applicazioni - Applicazione corrispondente - Gestione diritti - Amministrazione in background - Seleziona esecuzione in background (Il metodo di configurazione potrebbe essere diverso a causa di alle diverse versioni e modelli di telefoni cellulari).

4.4 Il monitoraggio della frequenza cardiaca richiede che l'orologio e il braccio siano in contatto e che l'orologio non sia troppo stretto o troppo largo. Il test potrebbe non essere accurato se è troppo stretto perché influenzerà il flusso sanguigno e se è troppo largo perché influenzerà il monitoraggio del sensore della frequenza cardiaca.

4.5 Evitare di colpire l'orologio intelligente, potrebbe rompere il vetro.

4.6 Utilizzare 5 V, 1 A per il caricabatteria. Questo prodotto non supporta la ricarica rapida. Non caricare se si dispone di acqua (o sudore) per evitare cortocircuiti e danni al prodotto.

4.7 Questo smartwatch è un prodotto di monitoraggio elettronico, non per riferimento medico.

#### 5**. Risoluzione dei problemi**

Nel caso in cui si verifichi un problema durante l'utilizzo dell'orologio intelligente, risolverlo come segue. Se il problema persiste, contattare il venditore o il personale di manutenzione designato.

#### 5.1 **L'orologio non può essere acceso:**

5.1.1 Premere l'area del touchscreen per più di 3 secondi.

5.1.2 Accertarsi che la batteria sia sufficientemente carica. La carica della batteria potrebbe essere troppo bassa, caricarla.

5.1.3 Se il wacth intelligente non è stato utilizzato per lungo tempo e il normale caricabatteria non risponde, provare a caricarlo con una potenza di uscita di 5 V / 1 A.

#### 5.2 **Si spegne automaticamente:**

5.2.1 La carica della batteria potrebbe essere troppo bassa, caricarla.

5.3 La batteria dura molto poco:

5.3.1 Può verificarsi quando la batteria non è stata completamente caricata, assicurarsi che ci sia tempo sufficiente per la ricarica (sono necessarie almeno 2 ore).

5.3.2 Il caricabatteria o il cavo potrebbero non funzionare correttamente, utilizzarne di nuovi.

5.3.3 Controllare la porta del cavo dati e riprovare per garantire una connessione corretta.

#### 5.4 **Bluetooth è disconnesso o non connesso:**

5.4.1 Riavviarlo.

5.4.2 Disattiva il Bluetooth del telefono cellulare e aprilo per riconnetterlo.

#### 5.5 **Dati errati sul sonno:**

Il monitor del sonno è progettato per imitare il modello naturale di addormentarsi e svegliarsi. Si prega di utilizzare lo smartwatch durante il giorno, altrimenti potrebbe verificarsi una deviazione se si va a letto tardi o lo si utilizza solo durante il sonno. I dati sul sonno potrebbero non essere generati se vai a letto durante il giorno, poiché il tempo di sonno predefinito è impostato tra le 21:00 e le 9:00.